Titel: Orbit Angle UI Kategorie: Semsterprojekt Student: Marlón Escobar Saupe Kurs: Individual-Projekt 2 Semester: WS 2018/2019

# Orbit Angle UI

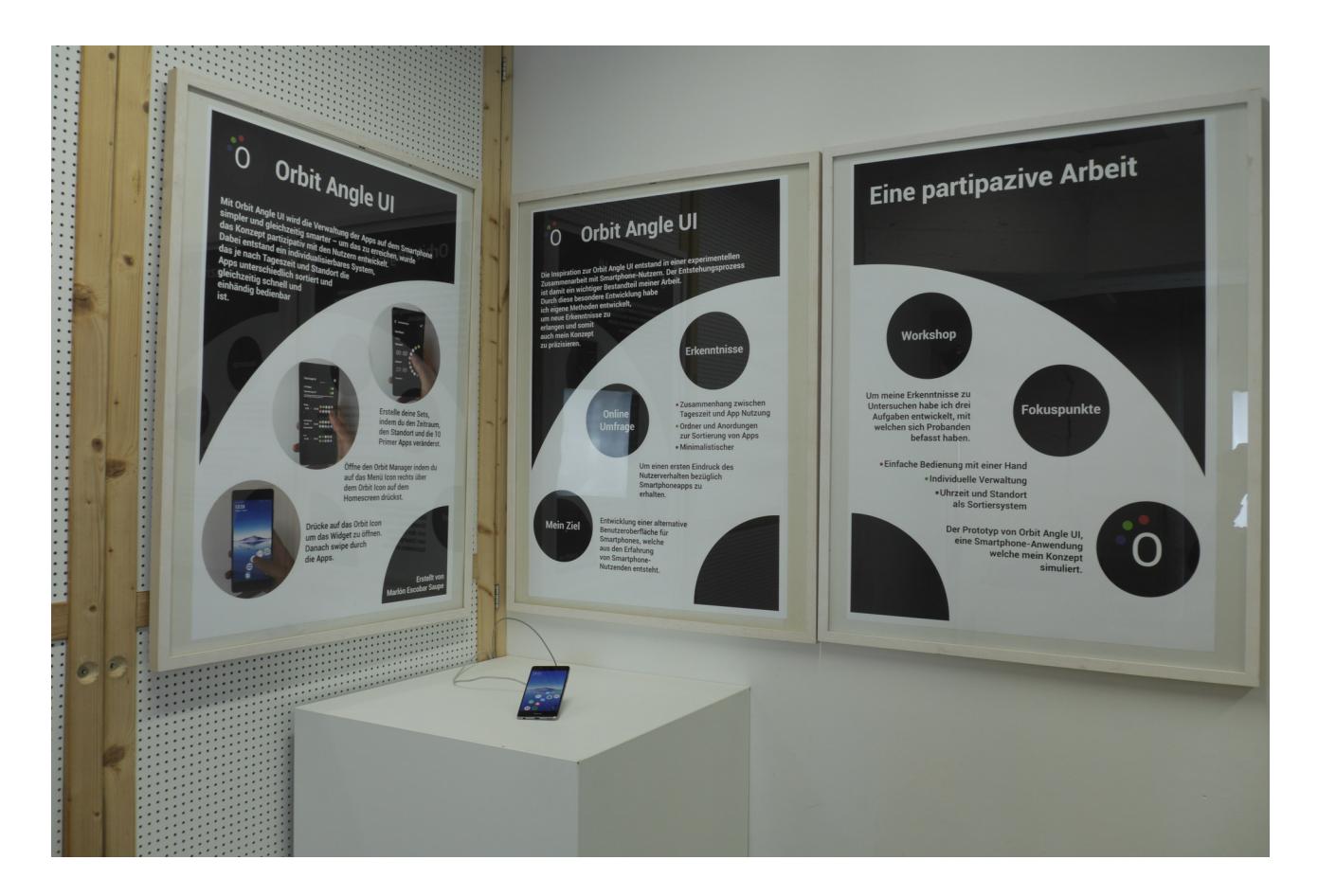

Mit Orbit Angle UI wird die Verwaltung der Apps auf dem Smartphone simpler und gleichzeitig smarter – um das zu erreichen, wurde das Konzept partizipativ mit den Nutzern entwickelt. Dabei entstand ein individualisierbares System, das je nach Tageszeit und Standort die Apps unterschiedlich sortiert und gleichzeitig schnell und einhändig bedienbar ist.

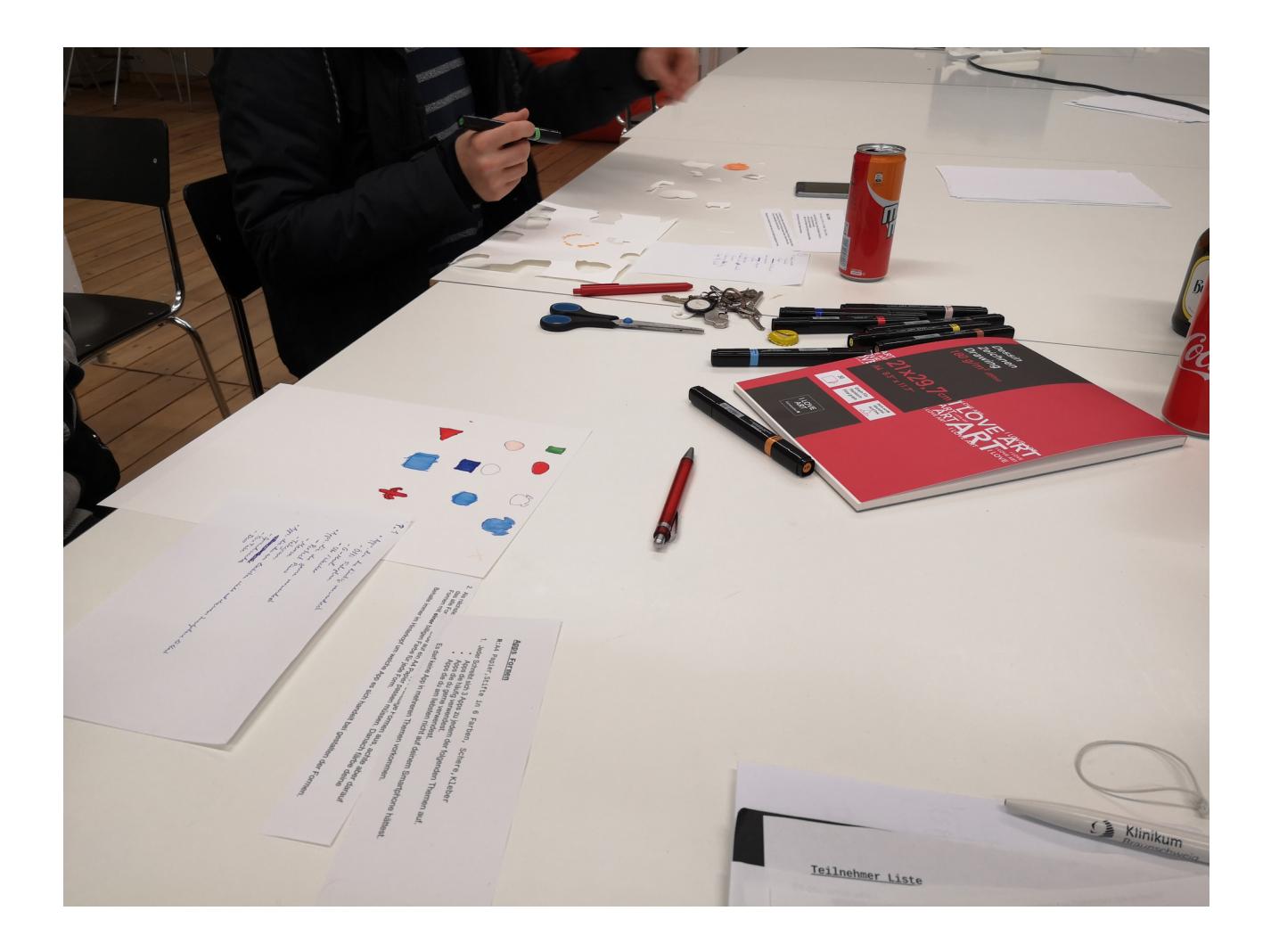

Dieses Projekt begann mit dem Ziel eine alternative Smartphone-Benutzeroberfläche zu entwickeln.

Hierfür sollten die Erfahrungen von Nutzern als Inspirationsquelle dienen. Wichtig hierbei anzumerken ist, dass die Nutzenden auf eine eigene experimentellen Art einbezogen wurden und nicht nach einem analytischen System.

### Umfrage

Um einen ersten Einblick in das Nutzerverhalten zu erhalten, startete ich eine Google Umfrage. Ich wollte herausfinden, welche Methoden verwendet werden, um die Apps auf dem Smartphone zu sortieren. Mit welchen Problematiken werden die Probanden hierbei konfrontiert und wie stellen sie sich eine mögliche alternative Benutzeroberfläche vor?

Aus den Ergebnissen von 28 Teilnehmern zog ich die ersten interessanten Ansätze, mit welchen ich weiter arbeiten wollte. Diese waren:

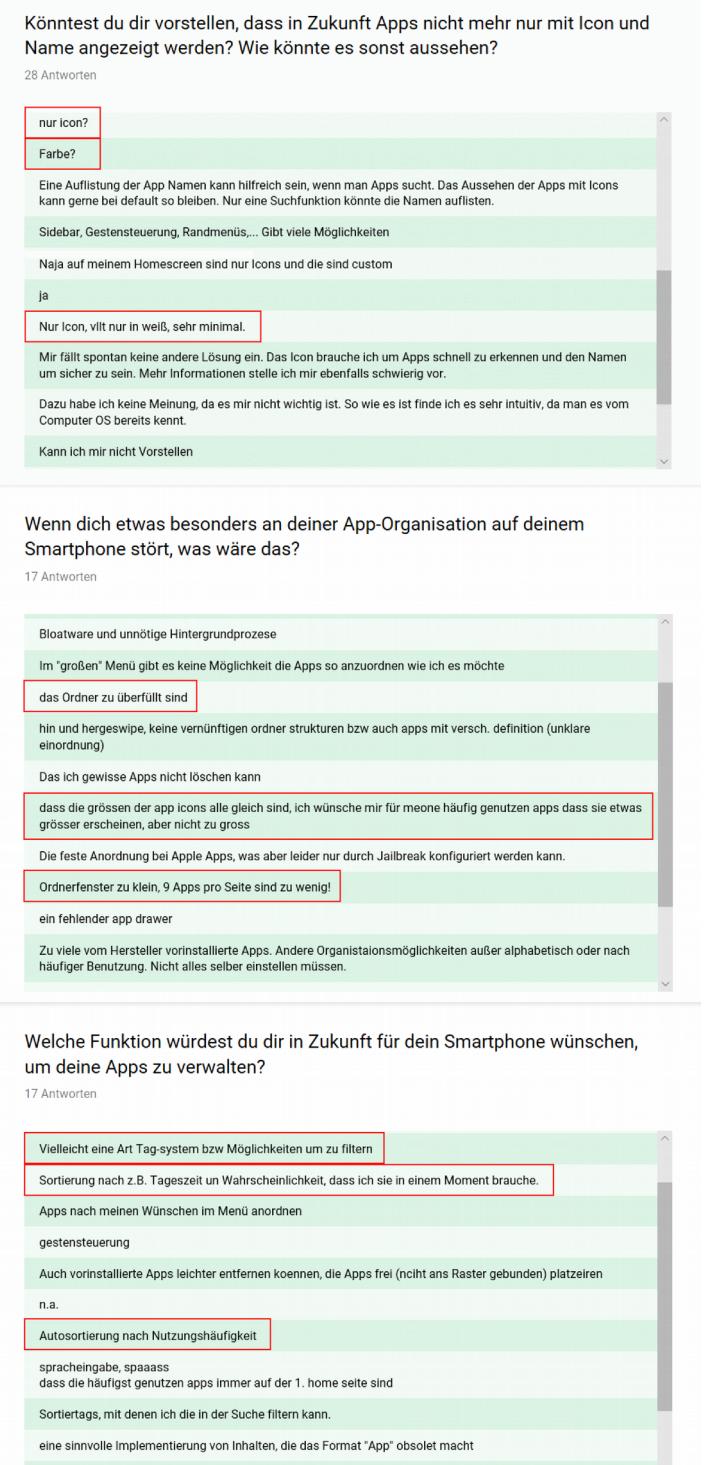

Schwierige Frage, vielleicht nach Funktion. Zb alle Bahn-App ähnlichen Dinge zusammenführen (Flixbus, VBN, ...

zusammensetzen)

• minimalistischere Darstellung der herkömmlich GUI von Smartphones

• genauere Untersuchung der Funktionalität von Ordnern und Anordnungen innerhalb von Smartphones zu Sortierung von Apps

• Betrachtung des Zusammenhangs zwischen dem Nutzerverhalten und der Tageszeit

## Workshop

Um mich tiefer mit den drei Erkenntnissen zu befassen, erstellte ich aus jeder eine Aufgabe. Diese Aufgaben habe ich innerhalb eines Workshops mit vier Probanden untersucht.

#### Workshop Aufgabe 1: "App-Icon-Formen"

Die Probanden hatten die Aufgabe, drei Apps aus jeweils drei Kategorien zu gestalten und anzuordnen. Hierbei war die Einschränkung, das nur eine Farbe pro App verwendet werden durfte.

Kategorien:

- $A \rightarrow Apps$ , die häufig verwendet werden.
- $B \rightarrow Apps$ , die gerne verwendet werden.
- $C \rightarrow$  Apps, die man am liebsten nicht auf dem Smartphone hätte.

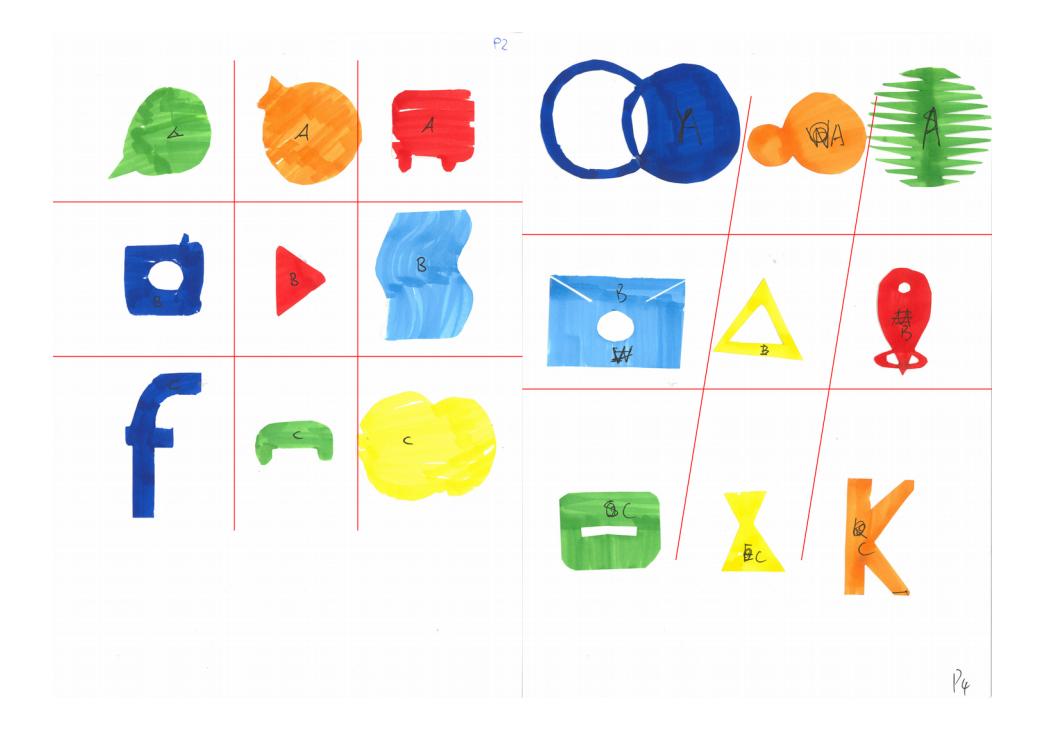

• Anhand von den rot markierten Linien erkennt man gut das eine Struktur bei den Probanden gegeben war . Eventuell wurde diese zuvor schon verinnerlicht. So wurde eine rasterförmige Anordnung gewählt wie bei vielen Benutzeroberflächen. Die Kategorie wurden in Reihen angeordnet.

#### Aufgabe 2: "App Netzwerk"

Die Probanden hatten die Aufgabe, 30 Apps in Form von Kreisen mit ihrer Nummer auf ein Papier zu platzieren. Die Apps durften miteinander verbunden werden, jedoch nur maximal mit zwei weiteren Apps. Es gab jedoch die Option, Knotenpunkte zu setzen, welche mit beliebig vielen Apps verbunden werden durften. Am Ende durften nur maximal 4 Apps keine Verbindung haben.

- 
- 
- 
- 4. Taschenlampe 14. Banking App 24. Notizblock
- 
- 6. Candy Cruch Saga 16. Galerie 26. Heathstone
- 
- 
- 
- 
- 1. Youtube 11. Kamera 21. Email App
- 2. Wetter App 12. Google Maps 22. Burger King
- 3. PayPal 13. Twitch 23. DB-Navigation
	-
- 5. Skype 15. Lieferheld 25. Spotify
	-
- 7. Netflix 17. Dropbox 27. Whatsapp
- 8. Ebay 18. Facebook 28. App Store o. Play Store
- 9. Flix Bus 19. Chrome o. Safari 29. Rekorder App
	-
- 10. Instagram 20. Pokemon Go 30. Shpock
- 

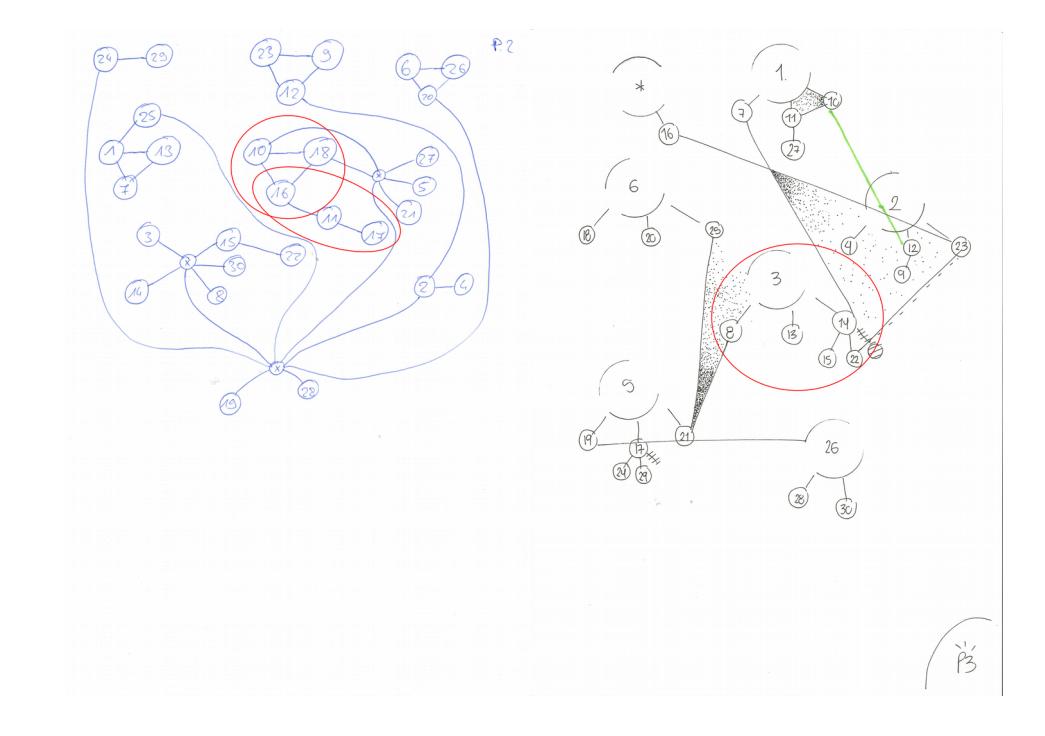

• Es wurden Apps nach Handlungsabfolge und nach Themen miteinander Verbunden. Gut zu erkennen ist dies innerhalb der Rotenmakierungen.

Beispiel: 11. Kamera  $\rightarrow$  16. Galerie  $\rightarrow$  10. Instagram

In diesem Beispiel könnte erst ein Foto gemacht werden, dass dann in der Galerie herausgesucht und eventuell bearbeitet wird, um es dann auf Instagram hochzuladen.

#### Aufgabe 3: "App Karten"

Die Probanden hatten die Aufgabe, 12 Apps welche sie täglich benutzen, in Form von Karten im Uhrzeigersinn um eine zentrale Karte anzuordnen. Die zentrale Karte war der Uhrmittelpunkt und gab die zeitliche Einordnung an. So befand sich die Uhrzeit "2 Uhr" über der zentralen Karte, rechts daneben "8 Uhr", unter ihr "14 Uhr" und links neben ihr "20 Uhr". Diese Zeiten habe ich gewählt, um den Tag in die Tageszeiten einzuteilen. Bewusst wurden nicht die Zeiten 0,6,12 und 18 Uhr gewählt, da diese meiner Meinung nach nicht einem modernen Arbeitstag entsprechen – viele Jobs beginnen später als 6 Uhr. Die zwei am häufigsten verwendeten Apps sollten zweimal platziert werden. Außerdem sollte die App dichter ans Zentrum gelegt werden, je öfter sie zur

jeweiligen Zeit benutzt wird.

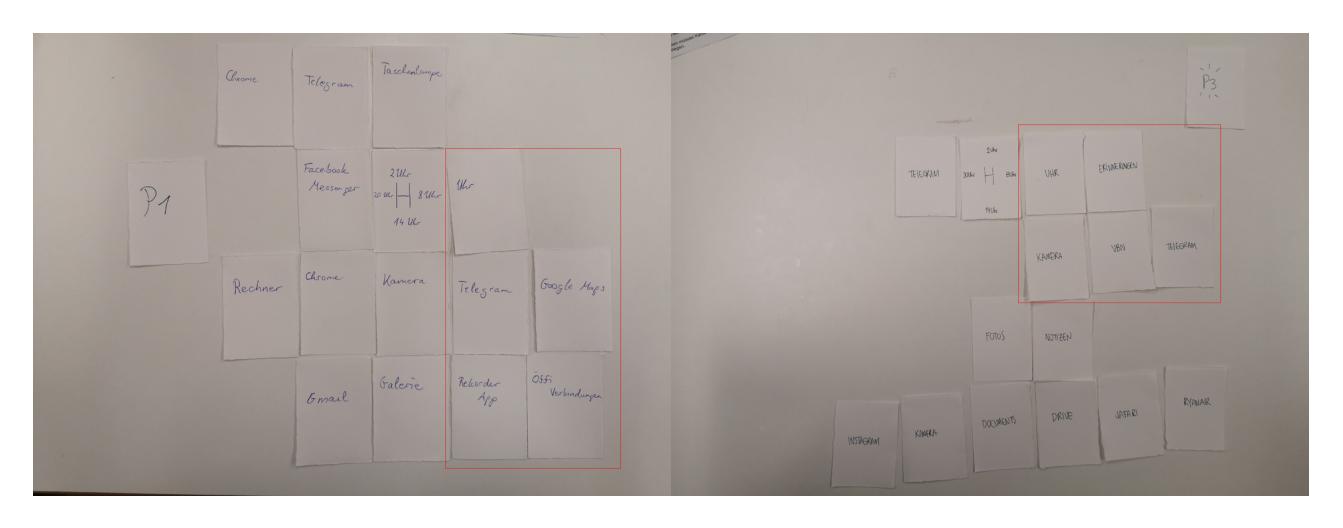

• Bei den alltäglich genutzten Apps gibt es sowohl Übereinstimmungen als auch Unterschiede. So besteht bei den Probanden am Anfang des Tages eine identische App-Nutzung, die darauf hinweisen könnte, das die Nutzenden morgens ihren Tag planen. Über den Tag jedoch weichen die Apps ab. Ein möglicher Grund könnte eventuell eine unterschiedliche Tagessituation haben.

### Prototyp

Die Erkenntnisse aus dem Workshop führten mich zu drei wesentlichen Fokuspunkten, welche in meinem Endprodukt "Orbit Angle UI" implementiert werden sollten.

- Eine einfache Bedienung, welche mit einer Hand möglich sein soll.
- Eine Möglichkeit zur individuellen Verwaltung der App
- Eine Sortierung der Apps, die systematisch die Uhrzeit und den Standort des Nutzers verwendet.

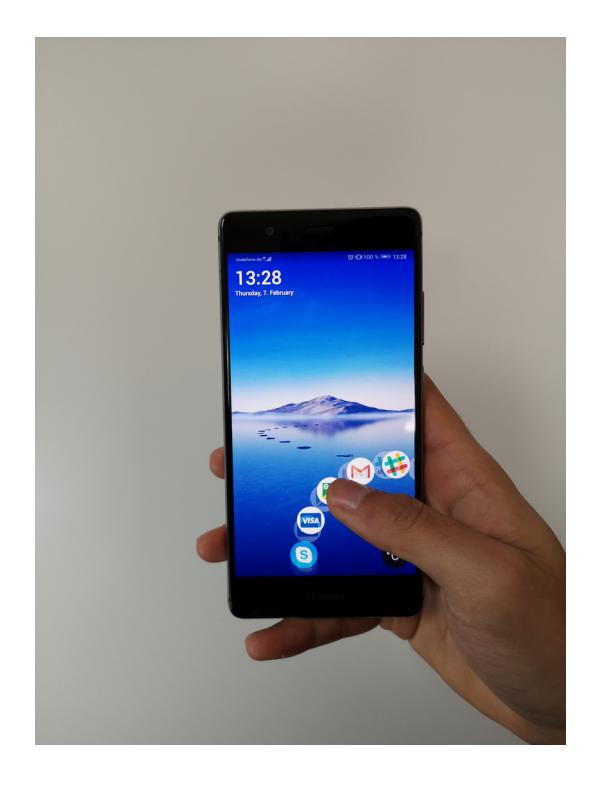

So entstand mein Konzept für Orbit Angle UI und schlussendlich auch der Prototyp. Der Prototyp ist eine Simulation der Orbit Angle UI in Form einer App. Sie stellt somit die grundlegenden Funktionen und das Design dar. Erstellt wurde der Prototyp mit Unity und C# für Android Smartphones.

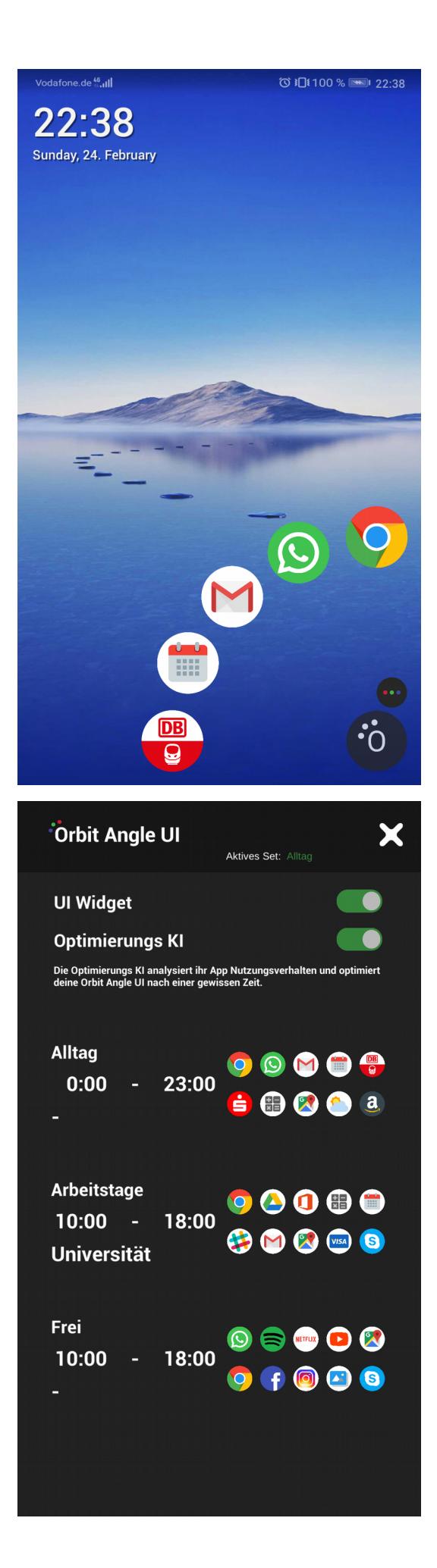

Auf der Hauptseite des Prototyps befindet sich eine simulierte Smartphone Benutzeroberfläche. Wenn der Nutzende hier auf den Orbit-Button unten rechts klickt, öffnen sich in einem Bogen angeordnet die App-Icons. Durch eine Swipe-Bewegung kann der Nutzende den Appkreis rotieren, um so an andere Apps zu kommen. Wenn der Nutzende ein App Icon anklickt, öffnet sich die App. Rechts über dem Orbit-Button befindet sich der Menü-Button. Wird dieser angeklickt, öffnen sich die Einstellungen der Orbit Angle UI.

In den Einstellungen können die App-Sets erstellt werden. Wenn der Nutzenden ein Set anklickt, können diese konfiguriert werden. Des weiteren besteht in den Einstellungen die Möglichkeit, die Optimierungs-KI ein oder aus zu schalten. Die Optimierungs-KI analysiert das Nutzerverhalten des Nutzenden nach Standort, Zeitpunkt und verwendeter App und schlägt diesem nach einer Weile neue optimierte Sets vor.

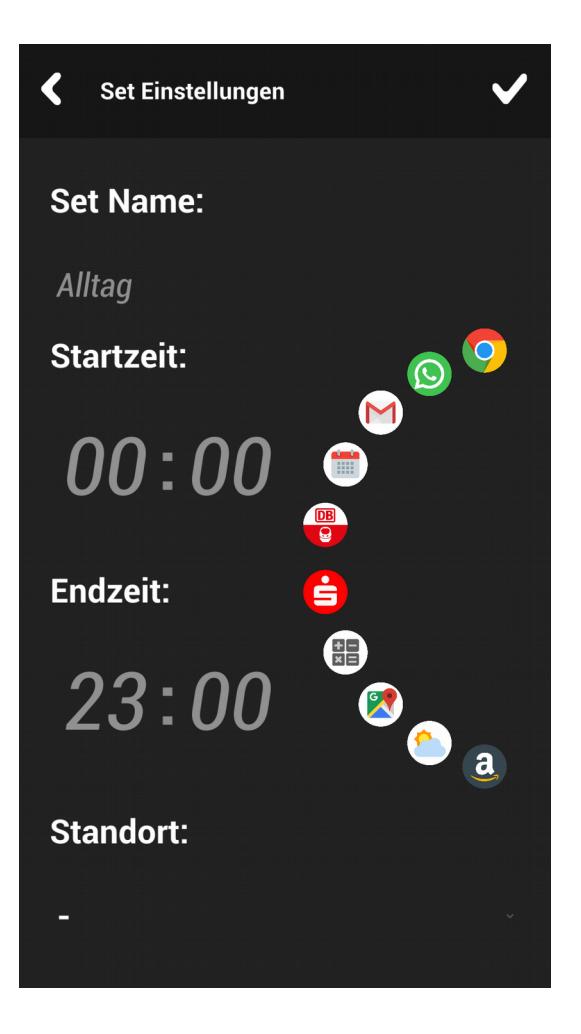

In den Seteinstellungen kann dem jeweiligen Set ein eigener Name gegeben werden. Außerdem können die 10 zu priorisierenden Apps bestimmt werden. Diese Apps werden im Appkreis als erstes und angezeigt. Um die letzten fünf dieser Apps zu sehen, wird einmal geswipt. Außerdem können hier auch der Zeitraum und der Ort bestimmt werden, an dem das Set aktiv werden soll.

#### Funktionalität

Um die Funktionsweise des Prototyps deutlich zu machen, habe ich ein intelligentes System hinter der grafischen Oberfläche programmiert. Einzig die künstliche Intelligenz ist nicht implementiert, wodurch der Nutzer die Eingaben aktuell nur manuell vornimmt. Später soll sich beides ergänzen.

Dabei kann er nur realistische Zeiteingaben von 00:00 bis 23:59 machen. Zeiten wie "26:97" werden abgefangen. Auch überprüft das System, ob die Zahlen wirklich einen Zeitraum angeben, sprich ob die erste Zeit früher als die zweite Zeit ist. Diesen Zeiträumen gibt der Nutzer dann Namen und ordnet ihnen für ihn passende Apps zu. Das geschieht völlig individuell, um dem Nutzer im fertigen System trotz künstlicher Intelligenz die Kontrolle zu geben.

Orbit Angle UI überprüft dann die aktuelle Tageszeit des Systems und wählt das passende Set aus. Fällt der Zeitpunkt in zwei dieser Zeiträume, wird der Standort bevorzugt, in dem sich der Nutzer befindet. So wird beispielsweise der Standort "Universität" des Nutzers priorisiert.

Sind auch die Standorte gleich, wird das Set verwendet, das den späteren Anfangszeitpunkt hat.

Es gibt in diesem System keine klassischen Ordner mehr, denn die Ordner sind die Sets – zeitlich, lokal und intelligent.

Orbit Angle UI zeigt viele interessante Ansätze. Die Benutzeroberfläche ist minimalistischer und wirkt aufgeräumt. Das Orbit-Funktion kann zum einen die Apps verstecken und zum anderen zeigt sie nur einen Teil der Apps an, was Übersichtlichkeit schafft. Dadurch dass die Apps bogenförmig angelegt sind, wird die natürliche Daumenbewegung unterstützt. Der Nutzende muss nicht seine Hand umgreifen, um eine bestimmte App zu klicken. So kann das Smartphone mit einer Hand bedient werden und das Risiko, es fallen zu lassen, wird minimiert.

Die Set-Funktion erlaubt es, in jeder Situation zu den passenden Uhrzeiten genau die Apps anzuzeigen, die der Nutzende in diesem Moment braucht. So erspart sich der Nutzende auch das Suchen nach einer bestimmten App.

#### Fazit

Orbit Angle UI ist ein Experiment, eine neue Herangehensweise an die Sortierung von Apps. Ich habe neue Methoden entwickelt, die ich auch in der Zukunft verwenden möchte. Gerade die Auseinandersetzung mit Endverbrauchern in einem Workshop war beeindruckend und hat mich bereichert. Die Erfahrungen dieser Nutzer sind in mein Konzept geflossen, dass diese Ergebnisse widerspiegelt. Diese partizipative Herangehensweise möchte ich auch bei weiteren Projekten verfolgen.

Das System soll die Menschen nicht nur in der Masse, sondern auch persönlich ansprechen. Smartphonebedienung soll kein Problem, kein Hindernis, keine Suche nach versteckten Apps sein. Der Nutzende soll sein Smartphone intuitiv und ohne darüber nachzudenken bedienen können.